## Como imprimir seu certificado preenchível

Um guia passo-a-passo para imprimir seus certificados de afiliação e patrocinador.

- Em ambos Microsoft Word e Adobe Acrobat, existem campos preenchíveis para o nome do destinatário, nome do clube e data. Ao clicar dentro dos campos, conseguirá popular com as suas informações.
- 2 Antes de imprimir no certificado real, é recomendado imprimir em uma folha de teste para garantir alinhamento adequado:
	- O tamanho do certificado é 21.6cm x 27.9cm e deve caber na maioria das impressoras padrão.
	- Se a sua impressora imprimir em outro tamanho padrão (ex.A4), mude o tamanho do papel nas suas configurações de impressão.
	- Determine de que forma o papel é impresso, desenhando um marcador ou uma seta na página. Isso vai ajudar a determinar qual a direção e orientação para colocar o certificado.
	- Certifique-se de que suas configurações do peso do papel sejam ajustadas para "cartolina".
- Depois de determinar como a impressora vai executar a impressão, imprima um teste do modelo e segure por cima do certificado real para assegurar que o alinhamento esteja próximo às áreas em branco no certificado.
- 4 Assim que o alinhamento for configurado, coloque o certificado na impressora e imprima diretamente nele. Uma vez impresso, ele estará pronto para ser usado.

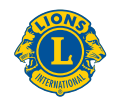